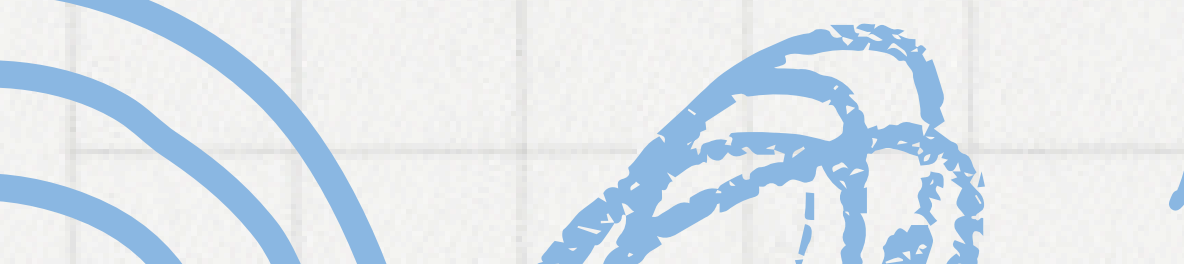

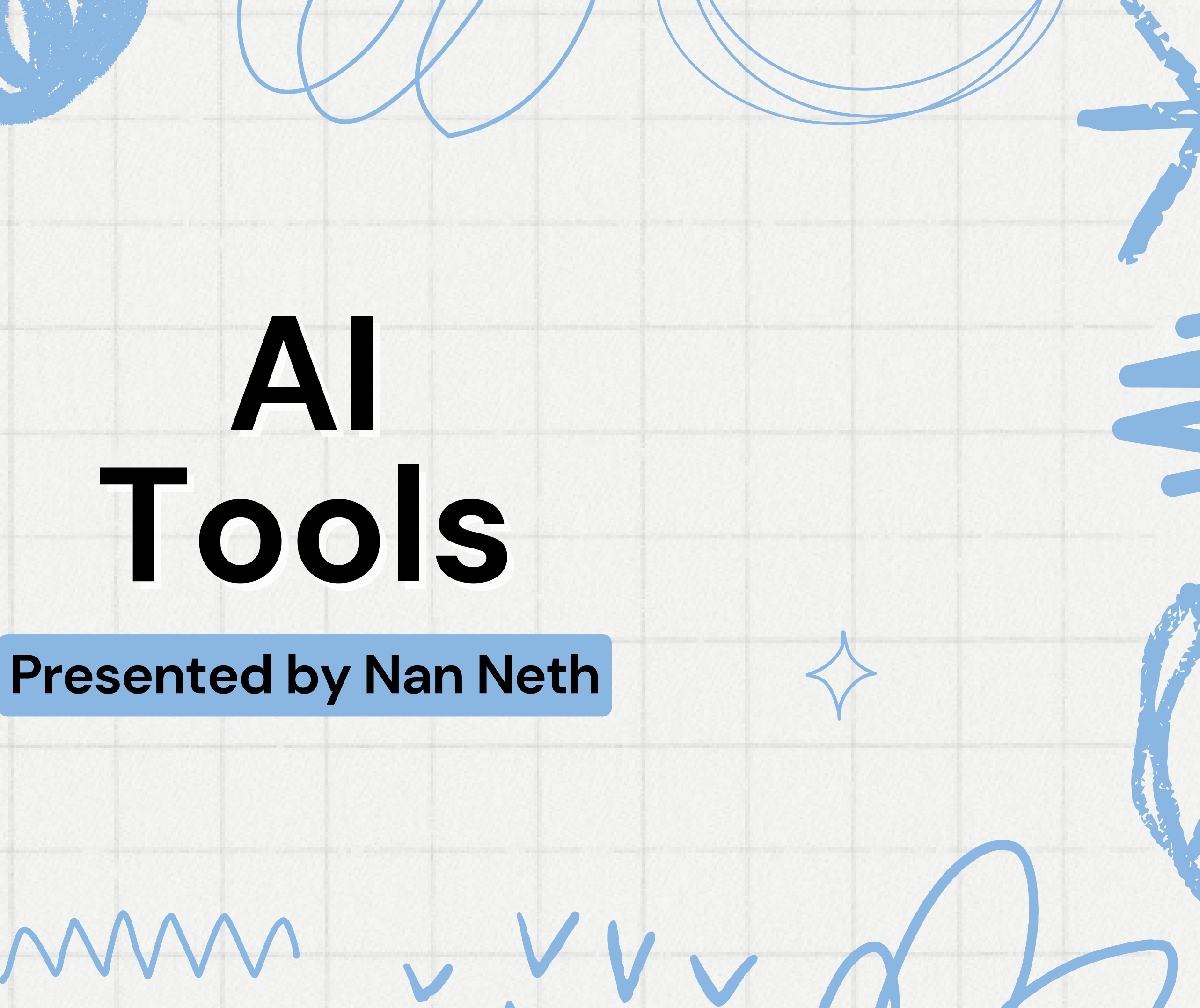

# **Ideation process**

**01 02**

**03**

Introduction Chat GPT Introduction QuillBot

Using Quillbot

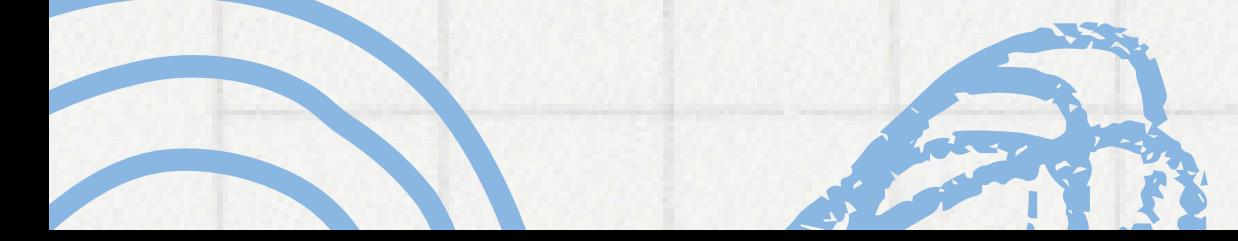

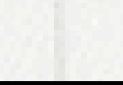

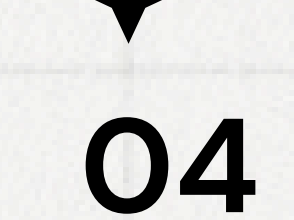

### Install extension on Google chrome

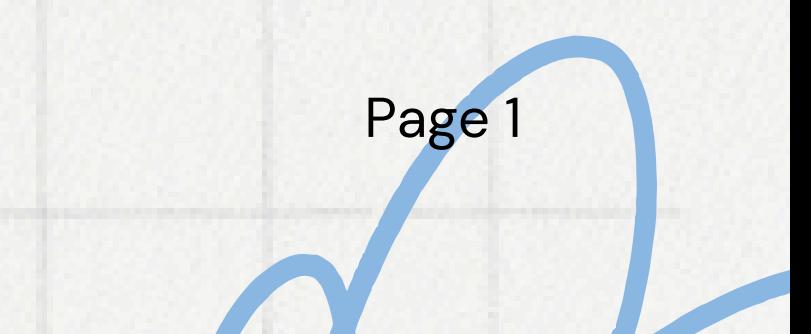

## 1.**Chat GPT**

ChatGPT is a chatbot and virtual assistant developed by OpenAI and launched on November 30, 2022. Based on large language models, it enables users to refine and steer a conversation towards a desired length, format, style, level of detail, and language.

source: *https://openai.com/index/chatgpt-plus/*

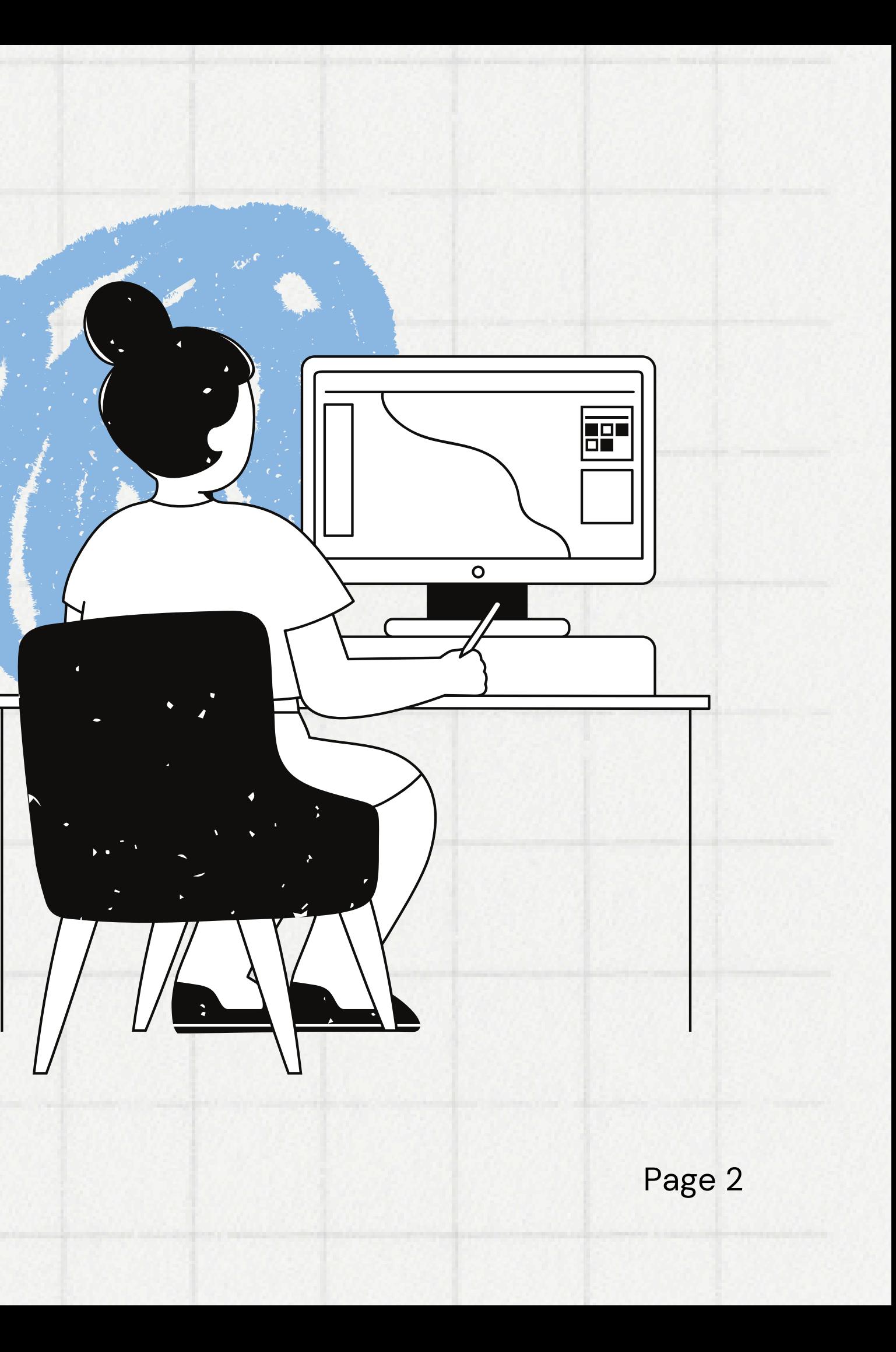

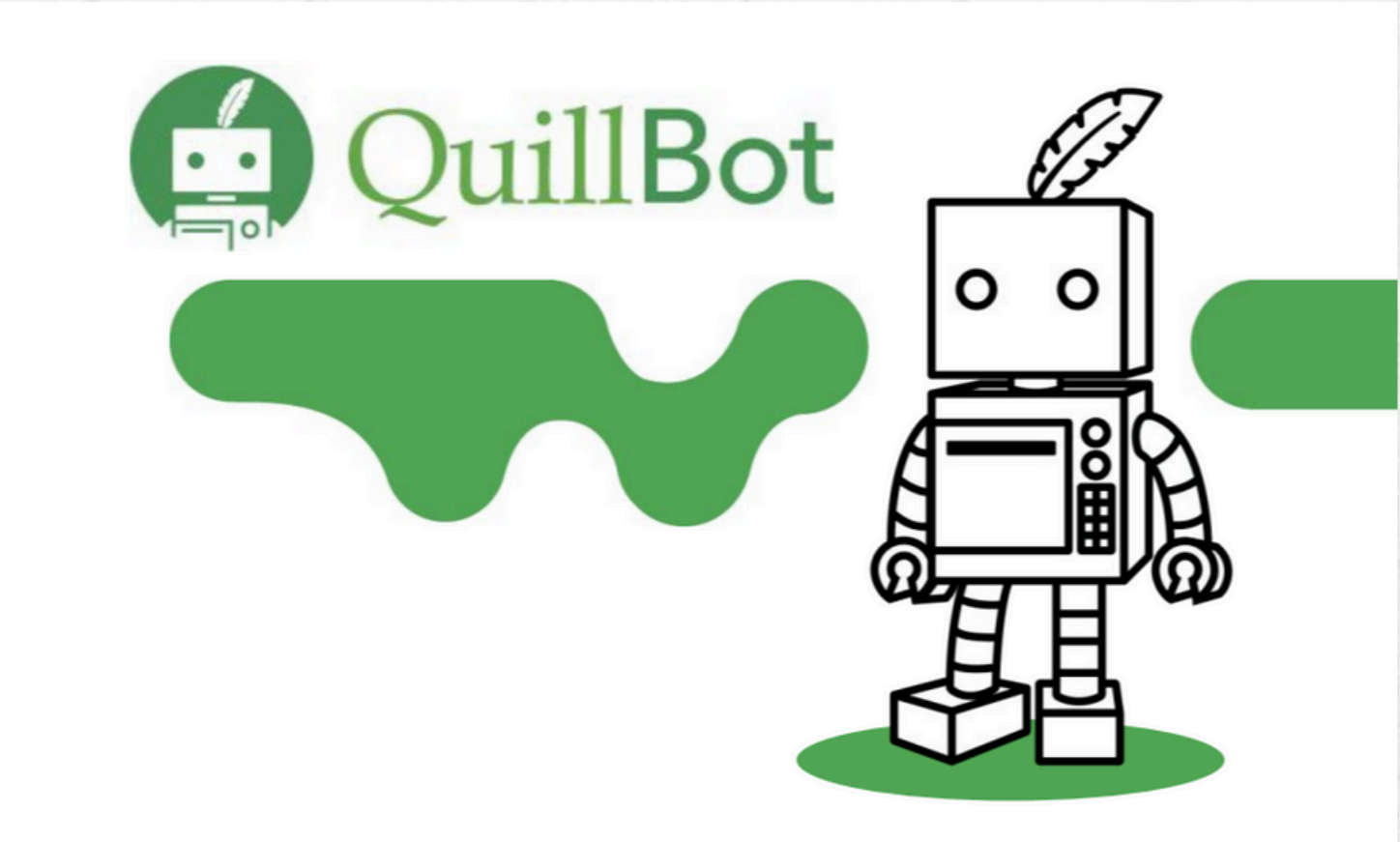

# **2. QuillBot**

QuillBot helps writers of all skill levels fine-tune their writing by providing several tools, including its grammar checker, paraphraser, plagiarism checker, citation generator, AI detector, translator, and more.

source: *https://quillbot.com/*

### **AI Detector**

Analyze text Instantly detect and writing that may be AI-generated.

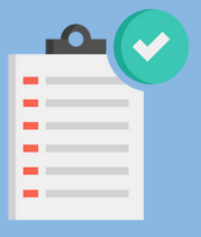

### **Summarizer**

Summarize text Save time reading and get the key points of any lengthy documents.

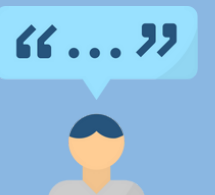

### **Citation Generator**

Cite sources

Skip boring bibliographies and generate accurate citations in seconds.

### **Paraphraser**

Rewrite sentences

Spice up your writing and get a fresh perspective with full-sentence rewrite.

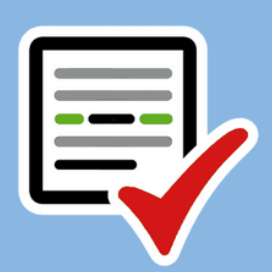

### **Grammar Checker**

### Fix mistakes

Eliminate embarrassing errors and polish your papers with one click

### Plagiarism Checker Prevent plagiarism

Avoid unintentional plagiarism. Easily check your work for miss citations.

## **QuillBot**

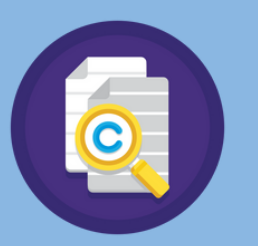

### **3. Using QuillBot**

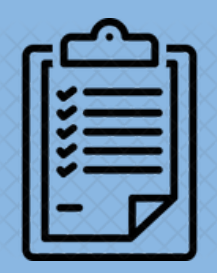

### source: *https://quillbot.com/* Page 4

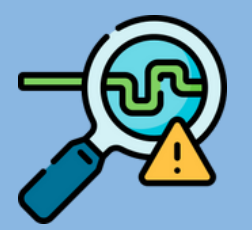

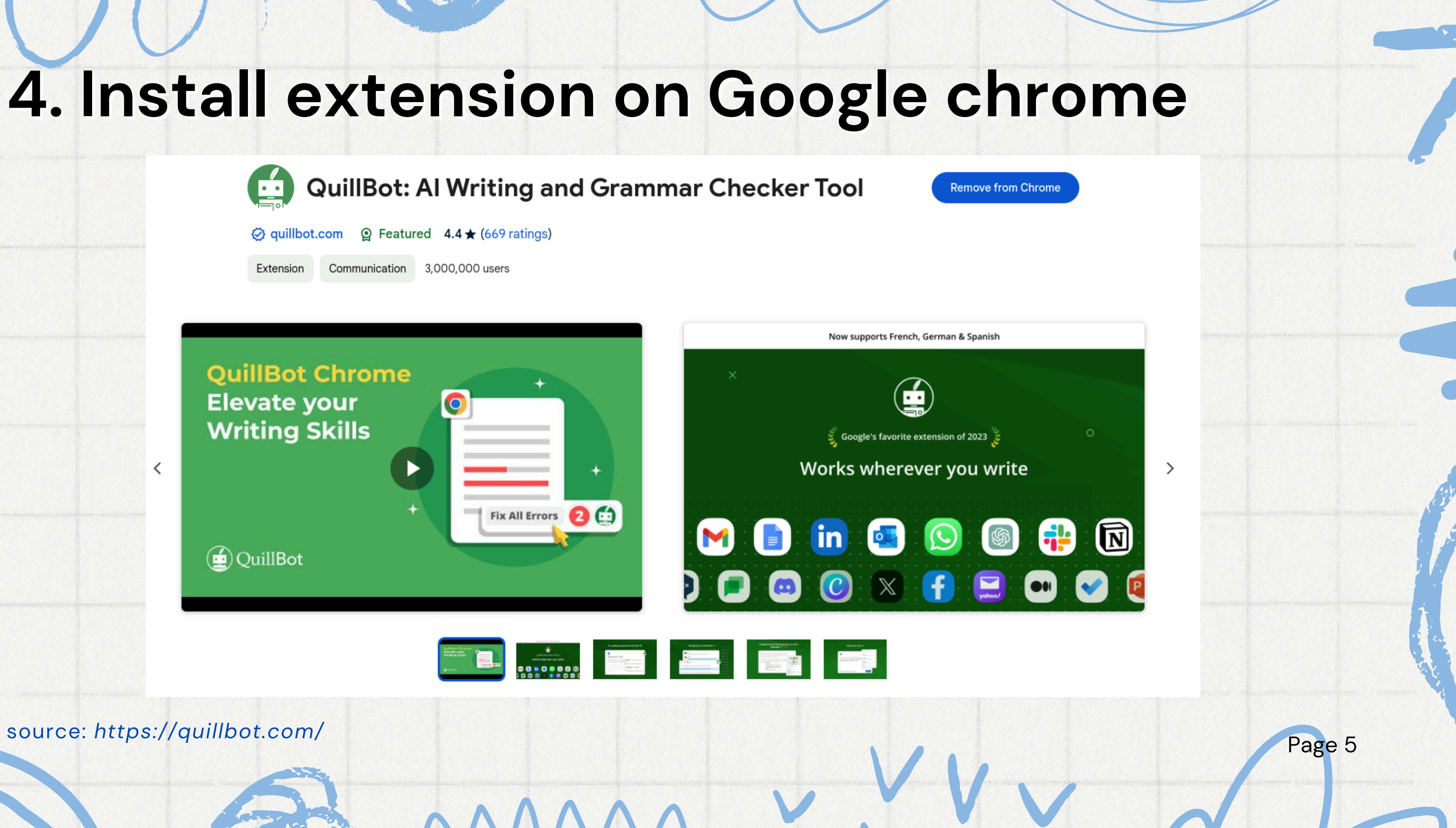

source: *https://quillbot.com/*

# **Thank you very much!**

**AI Tools**

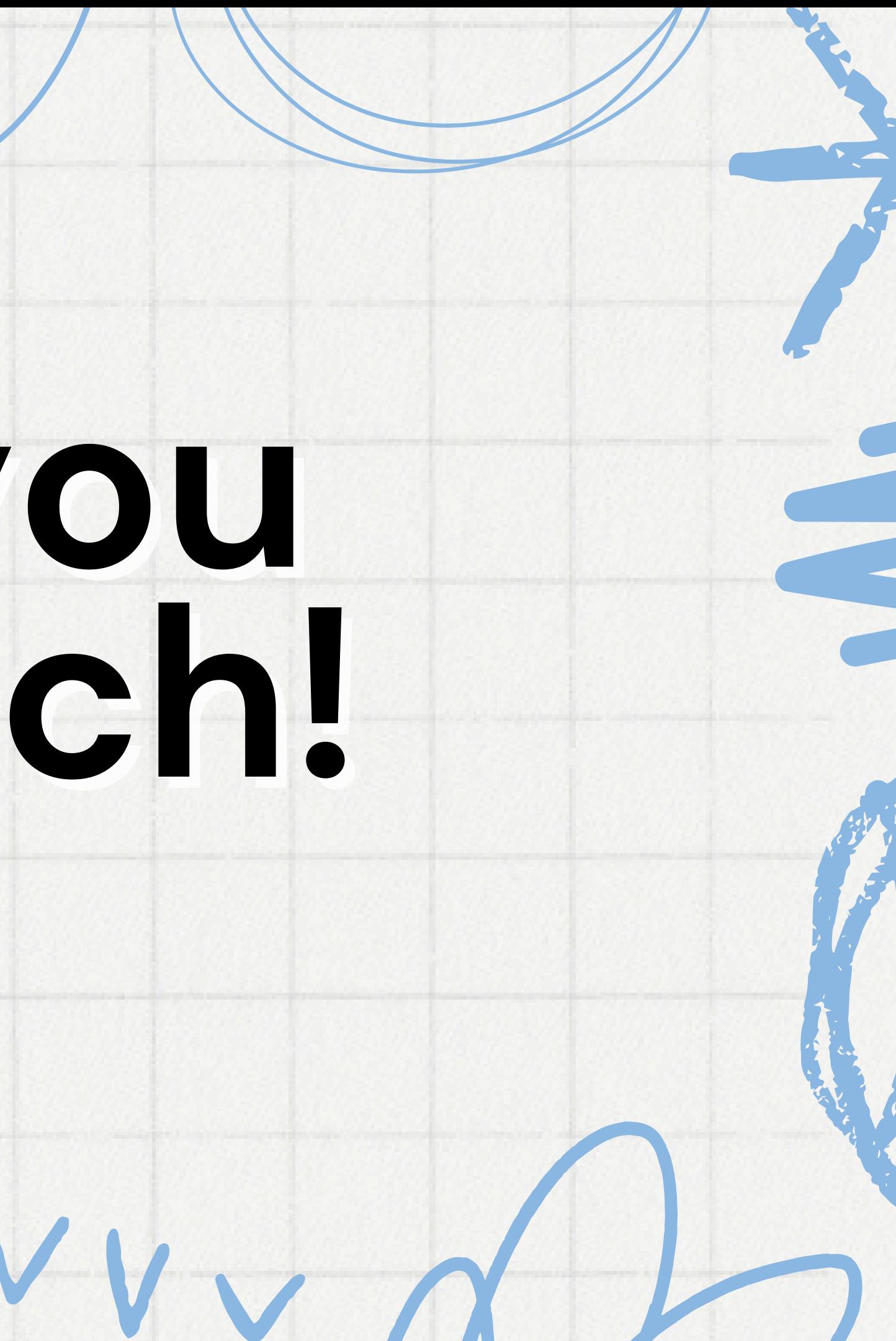